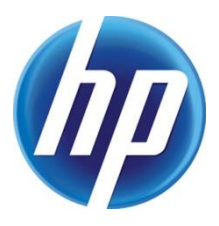

# INSTALLING AN HP PRINT DRIVER USING ADD PRINTER WIZARD

## **CONTENTS**

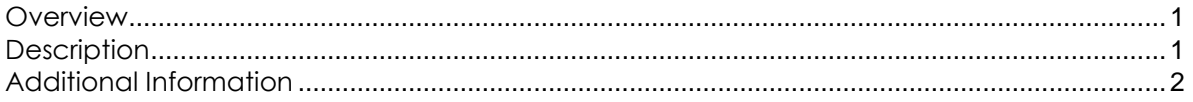

#### <span id="page-0-0"></span>**OVERVIEW**

<span id="page-0-1"></span>HP recommends the following steps when installing an HP print driver using Add Printer Wizard.

### **DESCRIPTION**

Use the following steps to install an HP print driver using Add Printer Wizard.

- 1. Open the Devices and Printers dialog
- 2. Click Add a printer at the top of the dialog
- 3. Click "The printer that I want isn't listed"

NOTE: If you select your device from this list, the printer may be installed using a different print driver and using WSD.

- 4. Click "Add a printer using a TCP/IP address or hostname"
- 5. Select TCP/IP Device in the drop down for Device type:
- 6. Uncheck "Query the printer and automatically select the driver to use"

NOTE: Failing to uncheck this setting may load a different print driver instead of the HP print driver.

- 7. Enter the Hostname or IP Address
- 8. Enter the Port name or use the default

NOTE: For the v3 UPD, the list of reserved characters that cannot be used to start a port name include "\\\\", "USB", "DOT4\_", "LPT", "HST\_", "IP\_", "IPX\_", "COM", "FILE:", ":raw", "TS", ":", "\\", "WSD-", "/.ipp", "/ipp", "ipp://", and "Secure".

- 9. Click Have Disk
- 10. Browse to the location of the print driver
- 11. Click Open
- 12. Click the inf file or use the default inf file
- 13. Click Open
- 14. Click OK
- 15. Select the print driver and click Next
- 16. If asked, click "Replace the current driver" and click Next
- 17. Enter a Printer Name and click Next
- 18. After the installation complete, configure Printer Sharing and click Next

19. Click "Print a test page

NOTE: If this is the v3 UPD, a popup "Validating the selected printer" will appear to configure the print driver through bidi.

20. Click Close

21. Click Finish

## <span id="page-1-0"></span>ADDITIONAL INFORMATION

For additional information on configuring the HP UPD see the HP System Administrator's Guide which provides information about the HP Universal Print Driver (HP UPD) and the available HP UPD tools. The System Administrator's Guide can be downloaded from [www.hp.com/go/upd](http://www.hp.com/go/upd).

©2019 Hewlett-Packard Development Company, L.P. The information contained herein is subject to change without notice. The only warranties for HP products and services are set forth in the express warranty statements accompanying such products and services. Nothing herein should be construed as constituting an additional warranty. HP shall not be liable for technical or editorial errors or omissions contained herein.

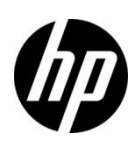